# QSPRPRED A FLEXIBLE OPEN-SOURCE QUANTITATIVE STRUCTURE-PROPERTY RELATIONSHIP MODELLING TOOL

# LACDR

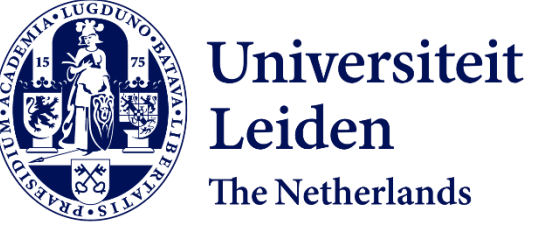

Helle W. van den Maagdenberg, Linde Schoenmaker, Martin Šícho, Olivier J. M. Béquignon, Sohvi Luukkonen, David Araripe, J.G. Coen van Hasselt, Piet H. van der Graaf, and Gerard J. P. van Westen

Leiden The Netherlands

### WHAT IS QSPR: QUANTITATIVE STRUCTURE-PROPERTY RELATIONSHIP MODELLING?

- Prediction of chemical bioactivity and physical properties from the molecular structure
- Data can be retrieved from online databases such as ChEMBL or in-house obtained data
- Using statistical, machine learning and artificial intelligence methods

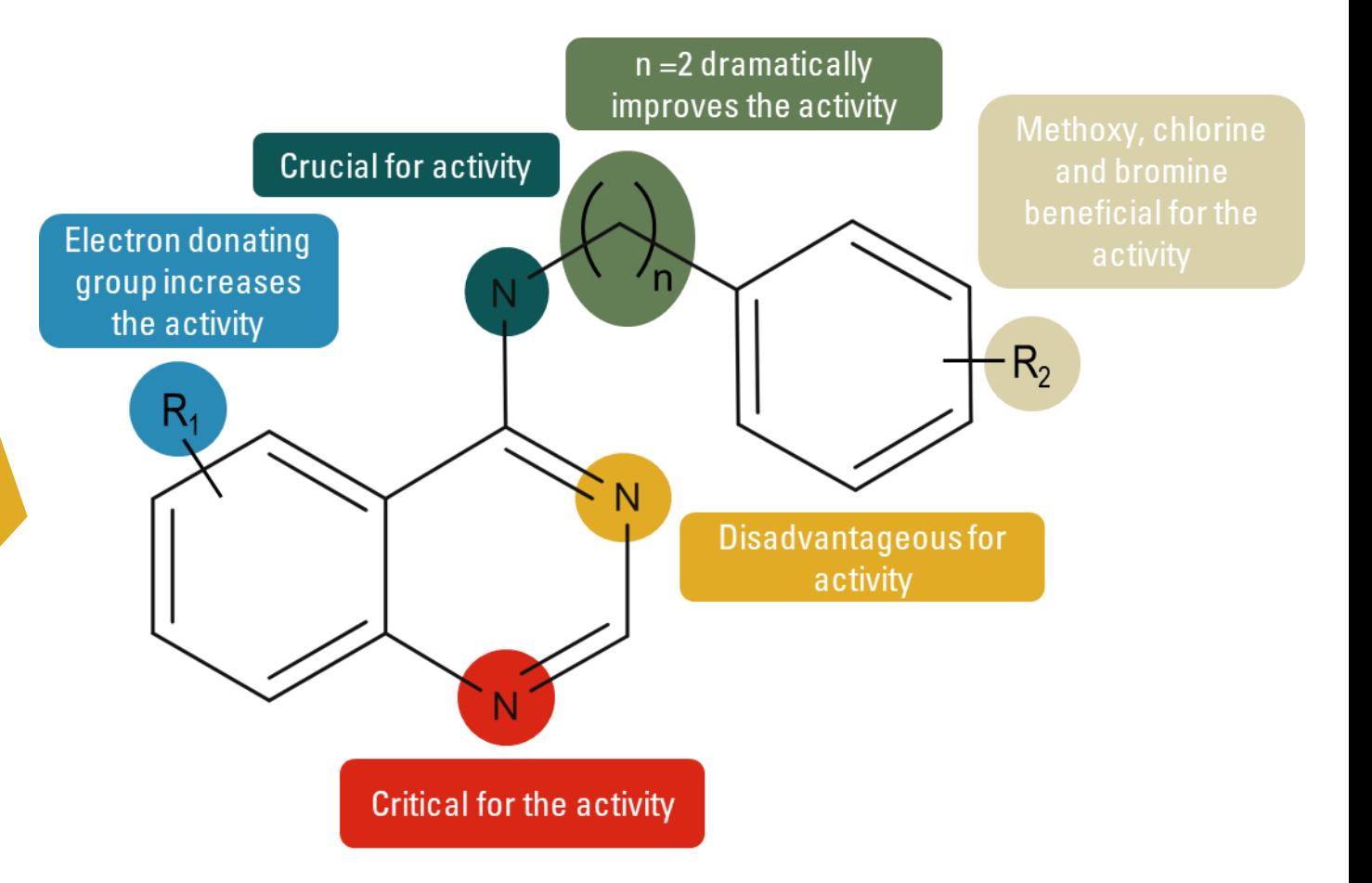

### WHAT IS QSPR: QUANTITATIVE STRUCTURE-PROPERTY RELATIONSHIP MODELLING?

- Prediction of chemical bioactivity and physical properties from the molecular structure
- Data can be retrieved from online databases such as ChEMBL or in-house obtained data
- Using statistical, machine learning and artificial intelligence methods

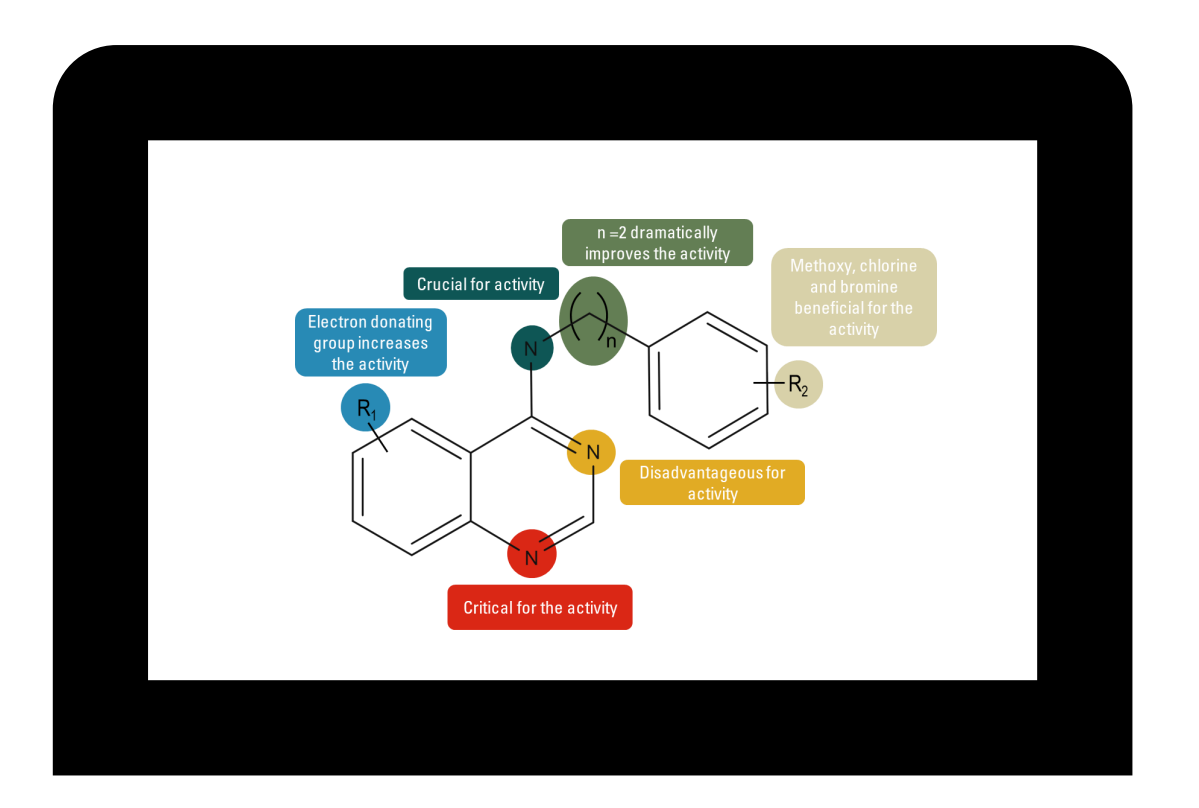

### WHAT IS QSPR: QUANTITATIVE STRUCTURE-PROPERTY RELATIONSHIP MODELLING?

- Prediction of chemical bioactivity and physical properties from the molecular structure
- Data can be retrieved from online databases such as ChEMBL or in-house obtained data
- Using statistical, machine learning and artificial intelligence methods

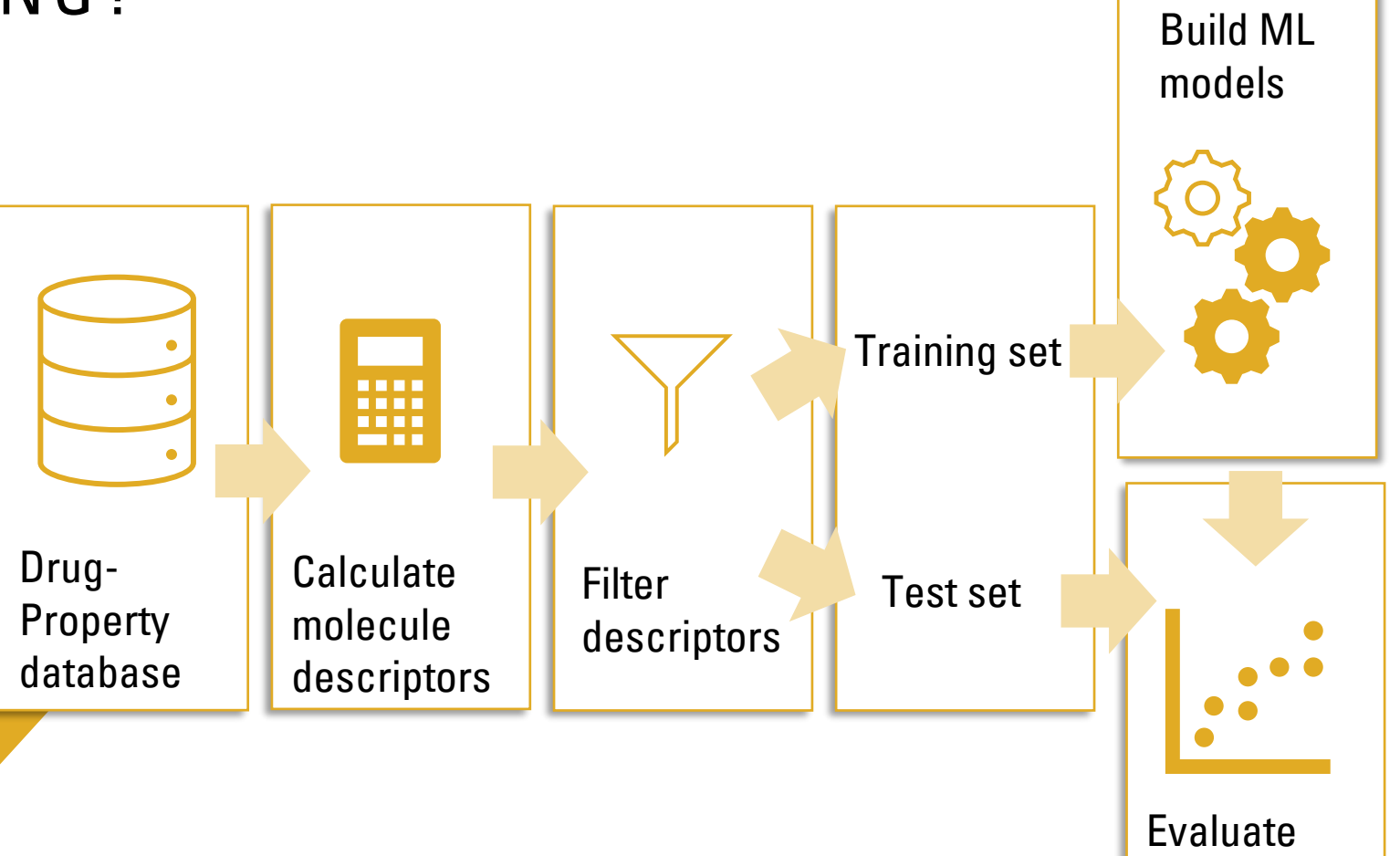

model

performance

### Number of papers on QSPR modelling from Web of Science

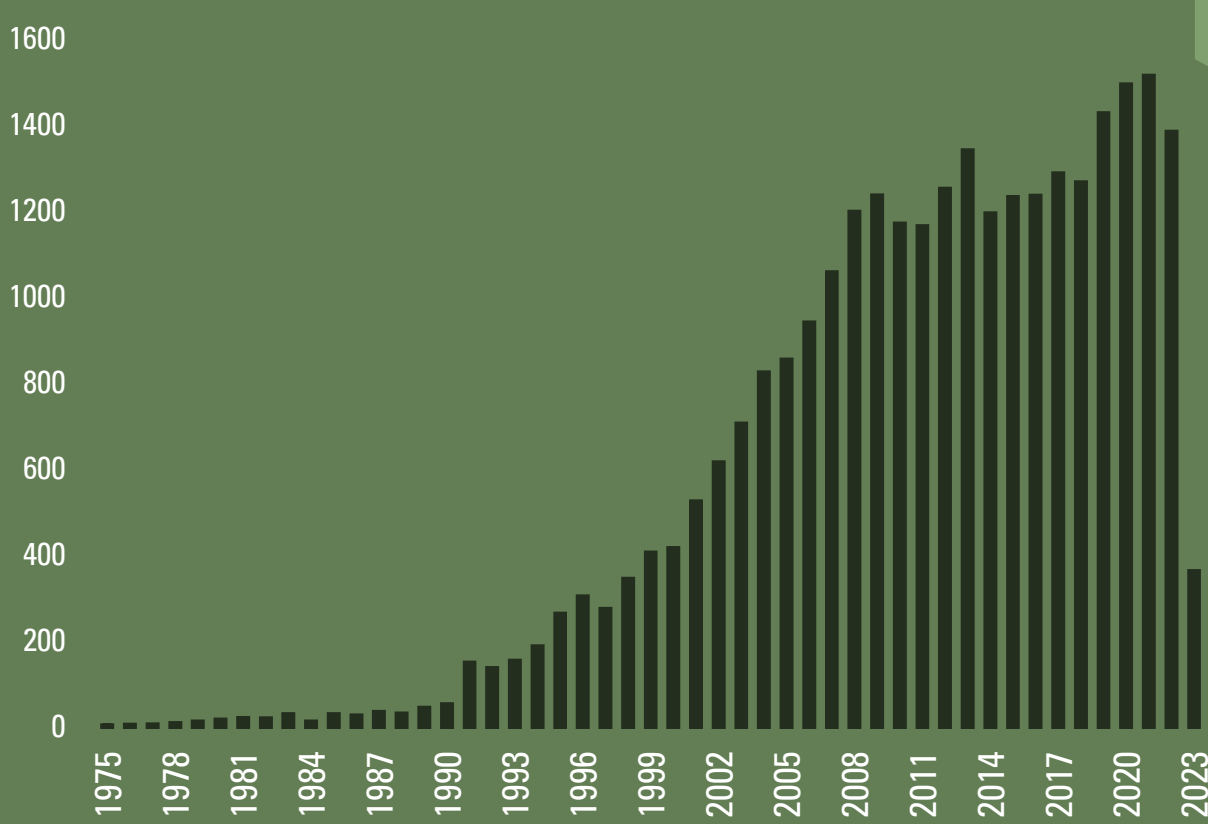

## **WHY DO WE NEED A TOOL FOR QSPR MODELLING?**

- QSPR modelling is used in both industry and academia.
- Development typically involves common steps and components.
- Cheminformaticians prefer the flexibility of Python over available tools.
- Experimenting with different models and workflows increases code complexity.

Poster 2: Generate What You Can Make: De Novo Generation of In-House Synthesizable Drug Candidates **Alan Kai Hassen**

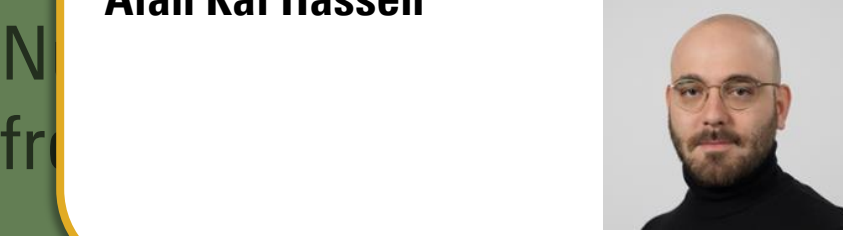

1978 1981 1984 1987 1990 1993 1996 1999 2002 2005 2008 2011 2014 2017 2020 2023

**Iling** 

Poster 19: Assay Descriptors for Improved Bioactivity Prediction Performance **Linde Schoenmaker**

0

1975

 $2()$ 

 $4()$ 

 $6()$ 

80

 $100$ 

1200

1400

1600

Poster 5: AlphaFold Meets Drug Design: A<br>Nevel Method for de neve Drug Discovery. **Andrius Bernatavicius** Novel Method for de novo Drug Discovery

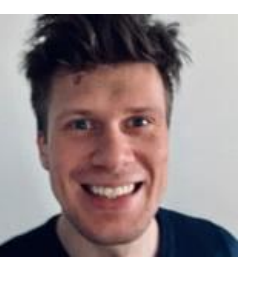

oth industry

• Development typically involves common

steps and components.

Synthetically Accessible Inhibitors of **Filexibility of** Python over available tools. **Martin Šícho**Poster 24: LED3Score in De Novo Design of Monoglyceride Lipase

models and Inplexity.

6

### Number of papers on QSPR modelling from Web of Science

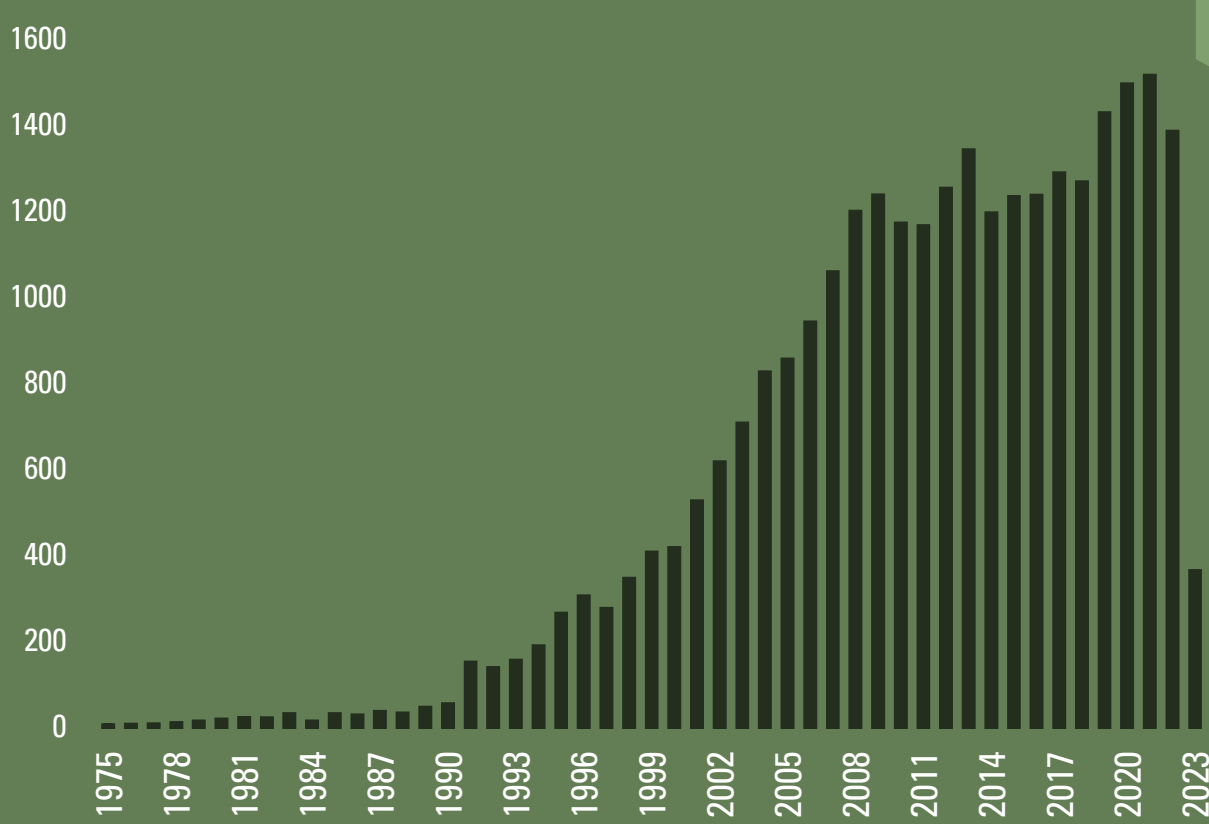

### **WHY DO WE NEED A TOOL FOR QSPR MODELLING?**

- QSPR modelling is used in both industry and academia.
- Development typically involves common steps and components.
- Cheminformaticians prefer the flexibility of Python over available tools.
- Experimenting with different models and workflows increases code complexity.

## A flexible and easy to use Quantitative Structure-Property Relationship Modelling Framework: QSPRpred

![](_page_7_Picture_1.jpeg)

Modular: simple to add new models, descriptors, etc.

![](_page_7_Picture_3.jpeg)

Easy to use: Includes Command Line Interface, Python API and tutorials.

![](_page_7_Picture_5.jpeg)

New features are regularly added

![](_page_7_Picture_7.jpeg)

Compatible with *de novo* drug design package: DrugEx\*

![](_page_7_Picture_9.jpeg)

Code available on GitHub and pip installable

![](_page_7_Picture_11.jpeg)

#### Discover the world at Leiden University **8** (Section 2001) was a set of the section of the section of the section of the section  $\ast$  Šícho M. *et al., J. Chem. Inf. Model.* 2023 **8** (Section 2004) 8 (Section 2004) 8 (Sect

## A flexible and easy to use Quantitative Structure-Property Relationship Modelling Framework: QSPRpred

![](_page_8_Picture_1.jpeg)

Modular: simple to add new models, descriptors, etc.

![](_page_8_Picture_3.jpeg)

Easy to use: Includes Command Line Interface, Python API and tutorials.

![](_page_8_Picture_5.jpeg)

New features are regularly added

![](_page_8_Picture_7.jpeg)

Compatible with *de novo* drug design package: DrugEx\*

![](_page_8_Picture_9.jpeg)

![](_page_8_Picture_10.jpeg)

Code available on GitHub and pip installable

### THE QSPRPRED WORKFLOW: FUNCTIONALITIES

![](_page_9_Figure_1.jpeg)

### HELPFUL TUTORIALS TO GET STARTED

#### **Data Preparation**

In this tutorial, you will learn how to prepare data sets with QSPRPred.

#### Data Representation (PandasDataSet)

The package basically uses wrapped pandas.DataFrame objects with some useful functions added on top to facilitate features relevant for QSPR modeling. The PandasDataSet class is the base class of all data sets in QSPRPred. Wrapping a pandas. DataFrame is easy:

In  $[1]$ :

# load a sample data set on parkinson's disease import pandas as pd

df = pd.read\_table('data/parkinsons\_pivot.tsv')  $df$ 

In  $[2]$ :

from qsprpred.data.data import PandasDataSet

ds = PandasDataSet(df=df, store\_dir="data", name="parkinsons")  $ds$ 

Out  $[2]$ :

<gsprpred.data.data.PandasDataSet at 0x7f2eaf589240>

You can query this data set directly for simple information like the number of samples:

![](_page_10_Picture_14.jpeg)

### EXTENSIVE DOCUMENTATION

![](_page_11_Picture_1.jpeg)

« / Welcome to QSPRpred's documentation!

#### **Welcome to QSPRpred's documentation!**

QSPRpred provides functionality to assist with building Quantitative Structure Property relationship models. Model built with QSPRpred can also be used as the enviroment reward function in DrugEx. Here you will find the installation guide (Installation), usage examples (Usage) and API documentation.

#### **Contents:**

- Welcome to QSPRpred's documentation!
- Installation
- Usage
- CLI Example
	- Preparing Data
	- Model Training
	- · Prediction
- Python API
	- o qsprpred package

### Indices and tables

![](_page_11_Picture_16.jpeg)

![](_page_12_Picture_0.jpeg)

EXAMPLE CASE STUDY: REIMPLEMENTING A CLASSIFICATION MODEL FOR CYTOCHROME P450 ENZYME SUBSTRATES

![](_page_13_Figure_0.jpeg)

Discover the world at Leiden University **14 Company 14 Example 20 M** \*Image Johnson M. *et al., Methods in Pharmacology and Toxicology*, 2021 14

### **CYPSTRATE**

- Published QSPR models for CYP substrates by Holmer et al.\*
- Dataset of ~1800 CYP substrates and non-substrates
- Single task classifiers and ensemble models
- Reimplemented random forest single task models with QSPRpred

![](_page_14_Figure_5.jpeg)

Number of substrates and non-substrates for each CYP isoform

- Published QSPR models for CYP substrates by Holmer et al.\*
- Dataset of ~1800 CYP substrates and non-substrates
- Single task classifiers and ensemble models
- Reimplemented random forest single task models with QSPRpred

![](_page_15_Figure_5.jpeg)

### CREATING THE DATASET

![](_page_16_Picture_160.jpeg)

```
dataset = QSPRDataset(df=df,
                      store_dir=DATA_PATH},
                      name="CYP2C19",
                      target_props=[{"name": "CYP2C19",
                                     "task": TargetTasks.SINGLECLASS,
                                     "th" :"precomputed"}],
                      n_jobs=8)
```
![](_page_17_Figure_0.jpeg)

![](_page_17_Figure_1.jpeg)

calculator = MoleculeDescriptorsCalculator([FingerprintSet(fingerprint\_type="RDKitMACCSFP")]) filters = [lowVarianceFilter(th=0), SklearnSelectPercentile(percentile=percentile)] split = ManualSplit(splitcol=dataset.getDF()["datasplit"], trainval="train", testval="test")

```
dataset.prepareDataset(smiles_standardizer = None,
(smiles_standardizer = None,
              feature calculators=calculator,
              split=split,
              feature filters=filters)
```
![](_page_18_Figure_0.jpeg)

calculator = MoleculeDescriptorsCalculator([FingerprintSet(fingerprint\_type="RDKitMACCSFP")]) calculator = MoleculeDescriptorsCalculator([FingerprintSet(fingerprint\_type="RDKitMACCSFP")])

![](_page_19_Figure_0.jpeg)

calculator = MoleculeDescriptorsCalculator([FingerprintSet(fingerprint\_type="RDKitMACCSFP")]) filters = [lowVarianceFilter(th=0), SklearnSelectPercentile(percentile=percentile)] filters = [lowVarianceFilter(th=0), SklearnSelectPercentile(percentile=percentile)]

![](_page_20_Figure_0.jpeg)

calculator = MoleculeDescriptorsCalculator([FingerprintSet(fingerprint\_type="RDKitMACCSFP")])

split = ManualSplit(splitcol=dataset.getDF()["datasplit"], trainval="train", testval="test") split = ManualSplit(splitcol=dataset.getDF()["datasplit"], trainval="train", testval="test")

![](_page_21_Figure_0.jpeg)

dataset.prepareDataset(smiles\_standardizer = None, dataset.prepareDataset

![](_page_22_Figure_0.jpeg)

dataset.prepareDataset(smiles\_standardizer = None, (smiles\_standardizer = None,

![](_page_23_Figure_0.jpeg)

calculator = MoleculeDescriptorsCalculator([FingerprintSet(fingerprint\_type="RDKitMACCSFP")]) filters = [lowVarianceFilter(th=0), SklearnSelectPercentile(percentile=percentile)] split = ManualSplit(splitcol=dataset.getDF()["datasplit"], trainval="train", testval="test")

dataset.prepareDataset(smiles standardizer = None, feature calculators=calculator, split=split, feature filters=filters

### ADDING A NEW FEATURE FILTER

![](_page_24_Picture_79.jpeg)

class SklearnSelectPercentile(featurefilter): """Select features according to a percentile of the highest scores using sklearn"""

def init (self, score func: callable=f classif, percentile: int = 70) -> None: self.selector = SelectPercentile(score func=score func,percentile=percentile) self.selector.set output(transform="pandas")

def \_\_call\_\_(self, df: pd.DataFrame, y\_col : pd.DataFrame = None) -> pd.DataFrame:

df = self.selector.fit\_transform(X=df, y=y\_col.values.ravel())

return df

### ADDING A NEW FEATURE FILTER

![](_page_25_Picture_48.jpeg)

"""Select features according to a percentile of the highest scores using sklearn"""

### ADDING A NEW FEATURE FILTER

class SklearnSelectPercentile(featurefilter): class SklearnSelectPercentile(featurefilter): """Select features according to a percentile of the highest scores using sklearn"""

def \_\_init\_\_(self, score\_func: callable=f\_classif, percentile: int = 70) -> None: def \_\_init\_\_(self, score\_func: callable=f\_classif, percentile: int = 70) -> None: self.selector = SelectPercentile(score\_func=score\_func,percentile=percentile) self.selector = SelectPercentile(score\_func=score\_func,percentile=percentile) self.selector.set\_output(transform="pandas") self.selector.set\_output(transform="pandas")

def \_\_call\_\_(self, df: pd.DataFrame, y\_col : pd.DataFrame = None) -> pd.DataFrame: def \_\_call\_\_(self, df: pd.DataFrame, y\_col : pd.DataFrame = None) -> pd.DataFrame:

df = self.selector.fit\_transform(X=df, y=y\_col.values.ravel()) df = self.selector.fit\_transform(X=df, y=y\_col.values.ravel())

return df return df

### DATASET VISUALIZATION: SCAFFVIZ

- Dataset visualization: papyrus-scaffold-visualizer
- Build on top off Molplotly library\*
- Developed by Martin Šícho

![](_page_27_Picture_4.jpeg)

![](_page_27_Figure_5.jpeg)

```
from sklearn.ensemble import RandomForestClassifier
```

```
model = QSPRsklearn(base_dir = DATA_PATH, data=dataset,
                    alg = RandomForestClassifier,
                    name='RF_CLS',
                    parameters={'n estimators': 500, 'n jobs': 8, 'class weight': 'balanced'})
```

```
search_space_gs = {\{"min_samples_split": [2, 4, 8, 128, 16, 32, 64\},"max features": [0.05, 0.1, 0.2, 0.4, 0.8, 'sqrt']}
optimizer = GridSearchOptimization(scoring='roc_auc_ovr', param_grid=search_space_gs)
best params = optimizer.optimize(model)
```
model.evaluate()

model.save()

from sklearn.ensemble import RandomForestClassifier from sklearn.ensemble import RandomForestClassifier

model = QSPRsklearn(base\_dir = DATA\_PATH, data=dataset, model = QSPRsklearn(base\_dir = DATA\_PATH, data=dataset, alg = RandomForestClassifier, alg = RandomForestClassifier, name='RF\_CLS', name='RF\_CLS', parameters={'n\_estimators': 500, 'n\_jobs': 8, 'class\_weight': 'balanced'}) parameters={'n\_estimators': 500, 'n\_jobs': 8, 'class\_weight': 'balanced'})

```
search_space_gs = {"min_samples_split": [2, 4, 8, 128, 16, 32, 64],
```

```
search_space_gs = {"min_samples_split": [2, 4, 8, 128, 16, 32, 64],
search_space_gs = {"min_samples_split": [2, 4, 8, 128, 16, 32, 64],
                                       "max_features": [0.05, 0.1, 0.2, 0.4, 0.8, 'sqrt']}
"max_features": [0.05, 0.1, 0.2, 0.4, 0.8, 'sqrt']}
optimizer = GridSearchOptimization(scoring='roc_auc_ovr', param_grid=search_space_gs)
optimizer = GridSearchOptimization(scoring='roc_auc_ovr', param_grid=search_space_gs)
best_params = optimizer.optimize(model)
best_params = optimizer.optimize(model)
```
#### model.evaluate()

 $model.size()$ 

from sklearn.ensemble import Random

 $model = QSPRsklearn(base\_dir = DA)$  $alg =$  RandomForest name='RF\_CLS'

optimizer = GridSearchOptimization best params = optimizer.optimize(model)

 $model.size()$ 

#### **ml2json**

- Export scikit-learn model files to JSON
- parameters={'n\_estimators': 500, 'n\_jobs': 8, 'class\_weight': 'balanced'}) Safe & transparent
	- Developed by Olivier Béquignon

![](_page_33_Picture_10.jpeg)

![](_page_33_Picture_11.jpeg)

### SINGLE TASK MODELS: CYP2C19

![](_page_34_Figure_1.jpeg)

### PERFORMANCE SIMILAR TO CYPSTRATE PAPER

![](_page_35_Figure_1.jpeg)

### DATASET VISUALIZATION: MODELLING RESULTS

![](_page_36_Figure_1.jpeg)

### DATASET VISUALIZATION: MODELLING RESULTS

![](_page_37_Figure_1.jpeg)

### TRY OUT MANY DIFFERENT MODELS QUICKLY USING THE COMMAND LINE INTERFACE

python -m qsprpred.data\_CLI -i cypstrate.tsv -pr CYP3A4 -r False -sp manual -fe RDkit Morgan Mordred -lv 0.01 -hc 0.9 -bf -fv 0

python -m qsprpred.model\_CLI -dp CYP3A4\_SINGLECLASS -mt RF XGB SVM PLS NB KNN -sw -s -o bayes -nt 30 -me

### TRY OUT MANY DIFFERENT MODELS QUICKLY USING THE COMMAND LINE INTERFACE

![](_page_39_Figure_1.jpeg)

### CYP ENZYME ACTIVITIES SHOW SOME CORRELATION

![](_page_40_Figure_1.jpeg)

![](_page_41_Figure_0.jpeg)

Discover the world at Leiden University **1990 and the University of the University** 1990 and the University of th

### CREATING THE DATASET

![](_page_42_Picture_91.jpeg)

```
dataset = PCMDataset(df=df,store_dir=f.",
                    name=f"pcm",
                    target_props=[{"name": "cyp_substrate", "task": 
                                  TargetTasks.SINGLECLASS, "th":"precomputed"}],
                    n_jobs=8,
                    proteincol="accession",
                    proteinseqprovider=sequence_provider)
```
### CREATING THE DATASET

![](_page_43_Picture_84.jpeg)

![](_page_43_Picture_85.jpeg)

```
calc_prot = ProteinDescriptorCalculator(
   descsets=[ProDecDescriptorSet(sets=["Zscale Hellberg"])],
   msa provider=ClustalMSA(out dir=dataset.storeDir)
)
```
calc mol = MoleculeDescriptorsCalculator([FingerprintSet(fingerprint type="MorganFP", radius=2, nBits=2048)])

```
dataset.prepareDataset(
   smiles standardizer = None,
   feature calculators=[calc prot, calc mol],
    split=StratifiedPerTarget(splitter=randomsplit(0.2), dataset=dataset),
   feature filters=[lowVarianceFilter(th=0), SklearnSelectPercentile(percentile=10)],
   feature_standardizer = StandardScaler(),
    )
```
dataset.save()

calc\_prot = ProteinDescriptorCalculator( calc\_prot = ProteinDescriptorCalculator( descsets=[ProDecDescriptorSet(sets=["Zscale Hellberg"])], descsets=[ProDecDescriptorSet(sets=["Zscale Hellberg"])], msa\_provider=ClustalMSA(out\_dir=dataset.storeDir) msa\_provider=ClustalMSA(out\_dir=dataset.storeDir)

calc\_mol = MoleculeDescriptorsCalculator([FingerprintSet(fingerprint\_type="MorganFP",

```
feature_calculators=[calc_prot, calc_mol],
```
)

)

calc\_prot = ProteinDescriptorCalculator( calc\_prot = ProteinDescriptorCalculator( descsets=[ProDecDescriptorSet(sets=["Zscale Hellberg"])], descsets=[ProDecDescriptorSet(sets=["Zscale Hellberg"])], msa\_provider=ClustalMSA(out\_dir=dataset.storeDir) msa\_provider=ClustalMSA(out\_dir=dataset.storeDir)

feature\_calculators=[calculators=1] split=StratifiedPerTarg feature\_filters=[lowVar**ice\_common transforms.**  $\begin{bmatrix} \bullet & \bullet \\ \bullet & \bullet \end{bmatrix}$ ,  $\begin{bmatrix} \bullet & \bullet \\ \bullet & \bullet \end{bmatrix}$ ], feature standardizer =  $\bullet$ 

)

)

### **ProDEC**

- easily calculate descriptors of protein sequences and their common transforms.
- Developed by Olivier Béquignon

![](_page_46_Picture_8.jpeg)

radius=2, nBits=2048)])

![](_page_46_Picture_9.jpeg)

```
split=StratifiedPerTarget(splitter=randomsplit(0.2), dataset=dataset),
split=StratifiedPerTarget(splitter=randomsplit(0.2), dataset=dataset),
```
### PCM MODEL RESULTS

![](_page_48_Figure_1.jpeg)

![](_page_48_Figure_2.jpeg)

### TAKE HOME MESSAGES

![](_page_49_Picture_1.jpeg)

Contains extensive data-preprocessing functionality. Suitable for building single-task, multi-task and proteochemometric models.

### QSPRpred is simple but flexible

Has a modular structure that allows for easily adding new functionalities. Comprehensive tutorials available

### QSPRpred is open-source

The code can be found on the Leiden Computational Drug Discovery group Github

- J.G. Coen van Hasselt, Piet H. van der Graaf, and Gerard J. P. van Westen
- The Quantitative Pharmacology group
- The Computational Drug Discovery group
- The QSPRpred dev team: Linde Schoenmaker, Martin Sicho, Olivier J. M. Béquignon, Sohvi Luukkonen, David Araripe, Marina Gorostiola González, Remco van den Broek, Andrius Bernatavicius

## ACKNOWLEDGEMENTS QSPRPRED DEV TEAM

![](_page_50_Picture_6.jpeg)

![](_page_50_Picture_7.jpeg)

![](_page_50_Picture_8.jpeg)

![](_page_50_Picture_9.jpeg)

![](_page_50_Picture_10.jpeg)

![](_page_50_Picture_11.jpeg)

![](_page_50_Picture_12.jpeg)

![](_page_50_Picture_13.jpeg)

![](_page_50_Picture_14.jpeg)

# QUESTIONS?

![](_page_51_Picture_1.jpeg)

![](_page_51_Picture_2.jpeg)

![](_page_52_Picture_0.jpeg)

### BACK-UP SLIDES

### MODEL TRAINING AND EVALUATION

![](_page_53_Figure_1.jpeg)

![](_page_54_Figure_0.jpeg)

![](_page_55_Figure_0.jpeg)

![](_page_56_Figure_0.jpeg)

![](_page_57_Figure_0.jpeg)

![](_page_58_Figure_0.jpeg)

### THE PACKAGE STRUCTURE: BASE

![](_page_59_Figure_1.jpeg)

### THE PACKAGE STRUCTURE: BASE

![](_page_60_Figure_1.jpeg)

### THE PACKAGE STRUCTURE: BASE

![](_page_61_Figure_1.jpeg)

### THE PACKAGE STRUCTURE

![](_page_62_Figure_1.jpeg)

### THE PACKAGE STRUCTURE: EXTENSIONS

![](_page_63_Figure_1.jpeg)

### REPRODUCTION OF RESULTS WITHOUT QSPRPRED

![](_page_64_Figure_1.jpeg)